# **응용전산및실습 I (강의자료 #6)**

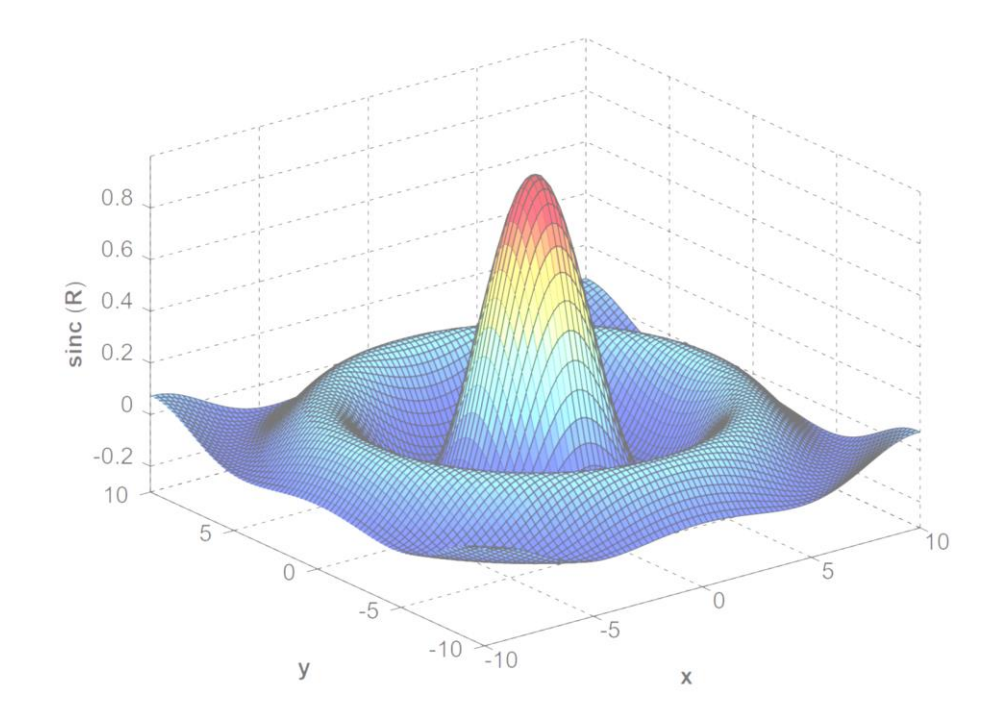

**교과목명 : 응용전산 및 실습 I 담당교수 : 이 수 형 E-mail : [soohyong@uu.ac.kr](mailto:soohyong@uu.ac.kr) 교재명 : 유인물**

# **M-파일 프로그래밍 #1**

## **M 파일의 작성**

- M파일 : Matlab에서 사용하는 프로그램 저장용 파일
	- 확장자가 'm'으로 되어 있음
	- 스크립트(script) 파일과 함수(function) 파일로 나누어짐
- 스크립트 파일
	- 명령어들을 미리 모아놓은 파일
	- 명령창(command window)에서 호출 → 저장된 명령어들을 순차적으로 실행
- 함수 파일

- 함수의 형식으로 저장 → 함수를 사용하는 방법으로 호출 (입력변수 → 출력값)

• 새파일 작성

- 메뉴에서 [File → New → New Script]를 선택하여 실행

Review

### **M 파일의 작성**

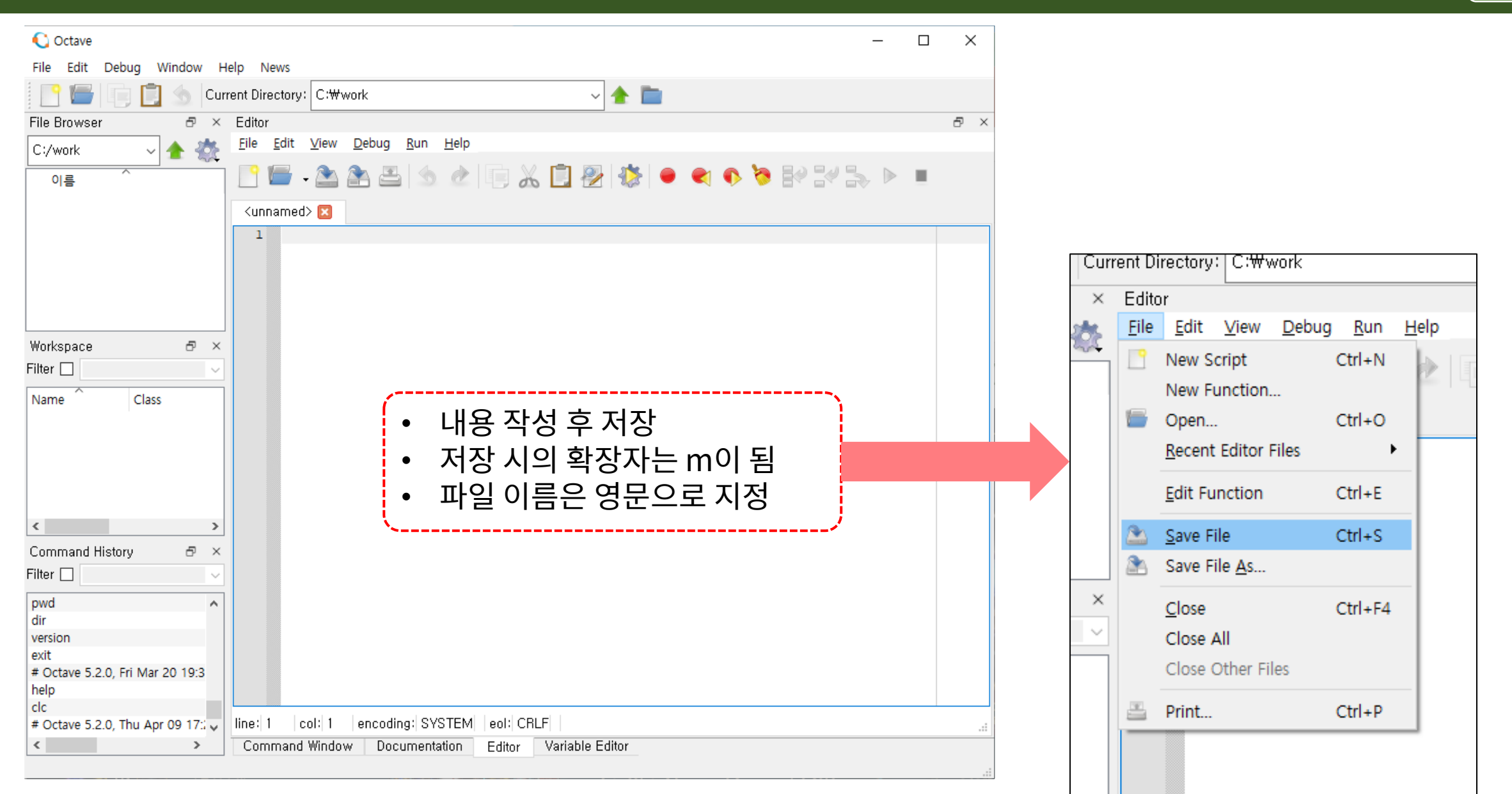

#### **Div. of Energy and Electrical Engineering, Uiduk University** 4

## **M 파일의 작성**

- M-file 작성 (스크립트 파일)
	- 현재 폴더에 저장 (파일 이름은 영문으로) 명령창에서 한글입력 불가능
	- 파일이름
- 수행 (스크립트)
	- 명령창에서 파일 이름 (확장자 제외) 입력 >> ex1

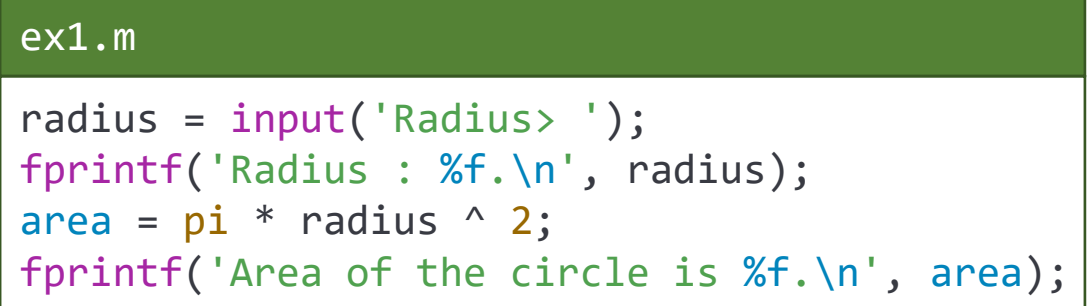

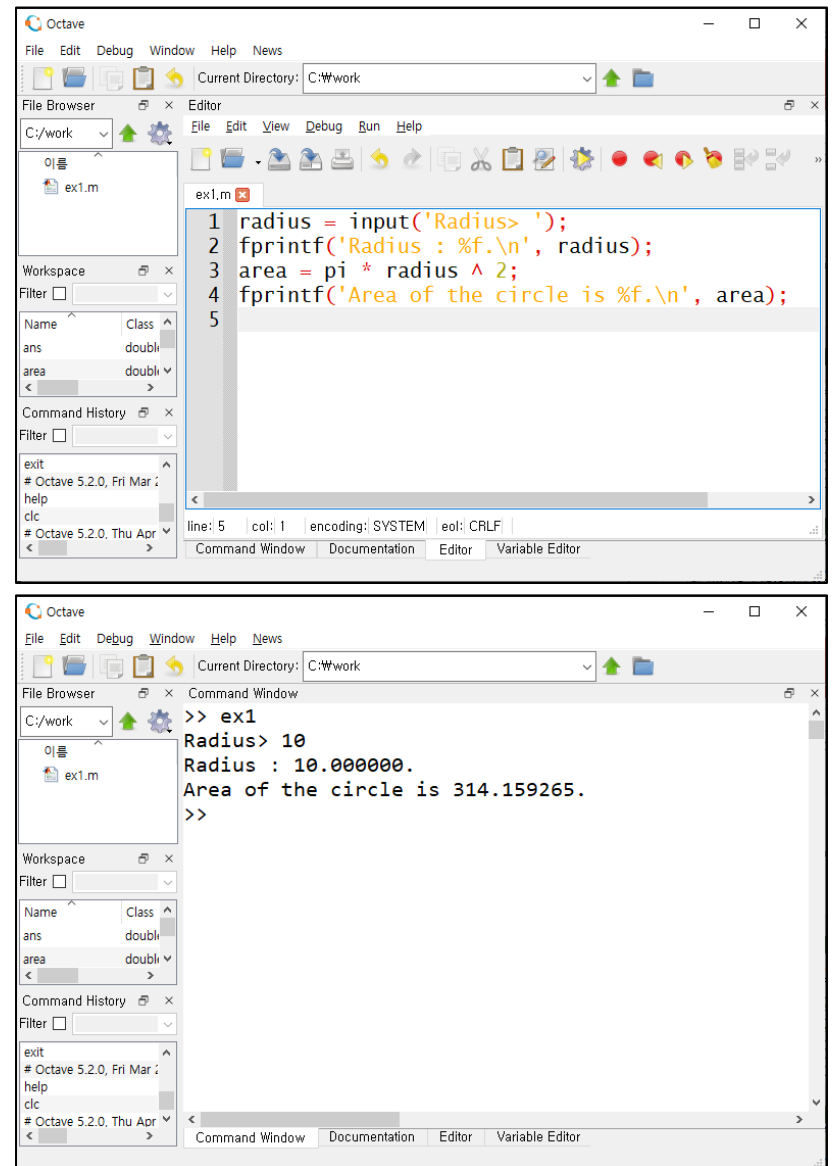

Review

- 함수(function)
	- 일반적인 프로그래밍 언어의 함수와 거의 같은 기능을 수행
		- ➢C언어 : 함수(function), Basic & FORTRAN : subroutine, Pascal : procedure
	- 프로그램의 모듈 역할을 하는 기능으로 자주 사용하는 기능을 구현한 뒤 함수로 만들어놓고 간단하게 불러서 사용하는 것

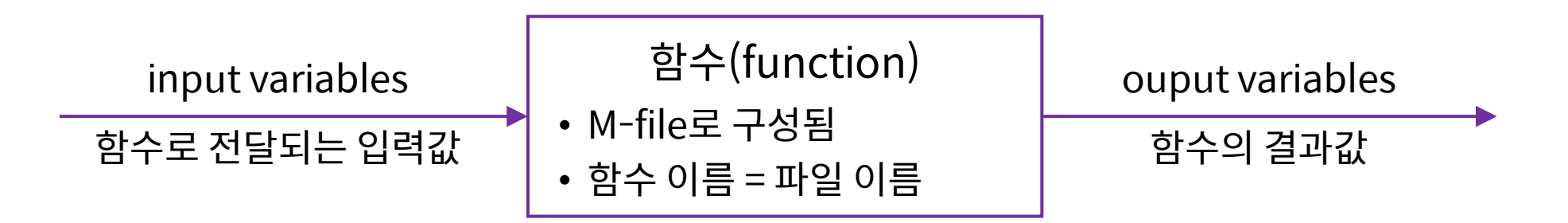

• 함수(function)의 구조

```
% --------------------------------------------------------------------
% Contents of 'help' command
% --------------------------------------------------------------------
function [output_variables] = function_name(input_variables)
    % do MATLAB commands
end
```
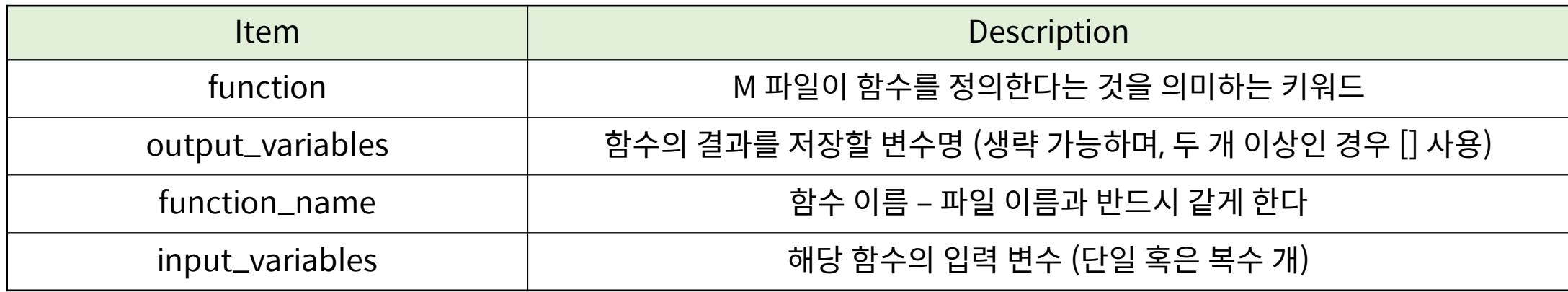

• 예제

```
%-------------------------------------------------------------------
% function sum = intsum(a, b)% return sum of two input variables
%-------------------------------------------------------------------
function sum = intsum(a, b)sum = a + bend
```

```
\gg intsum(2, 3)sum = 5ans = 5
```
#### • 도움말 (help)

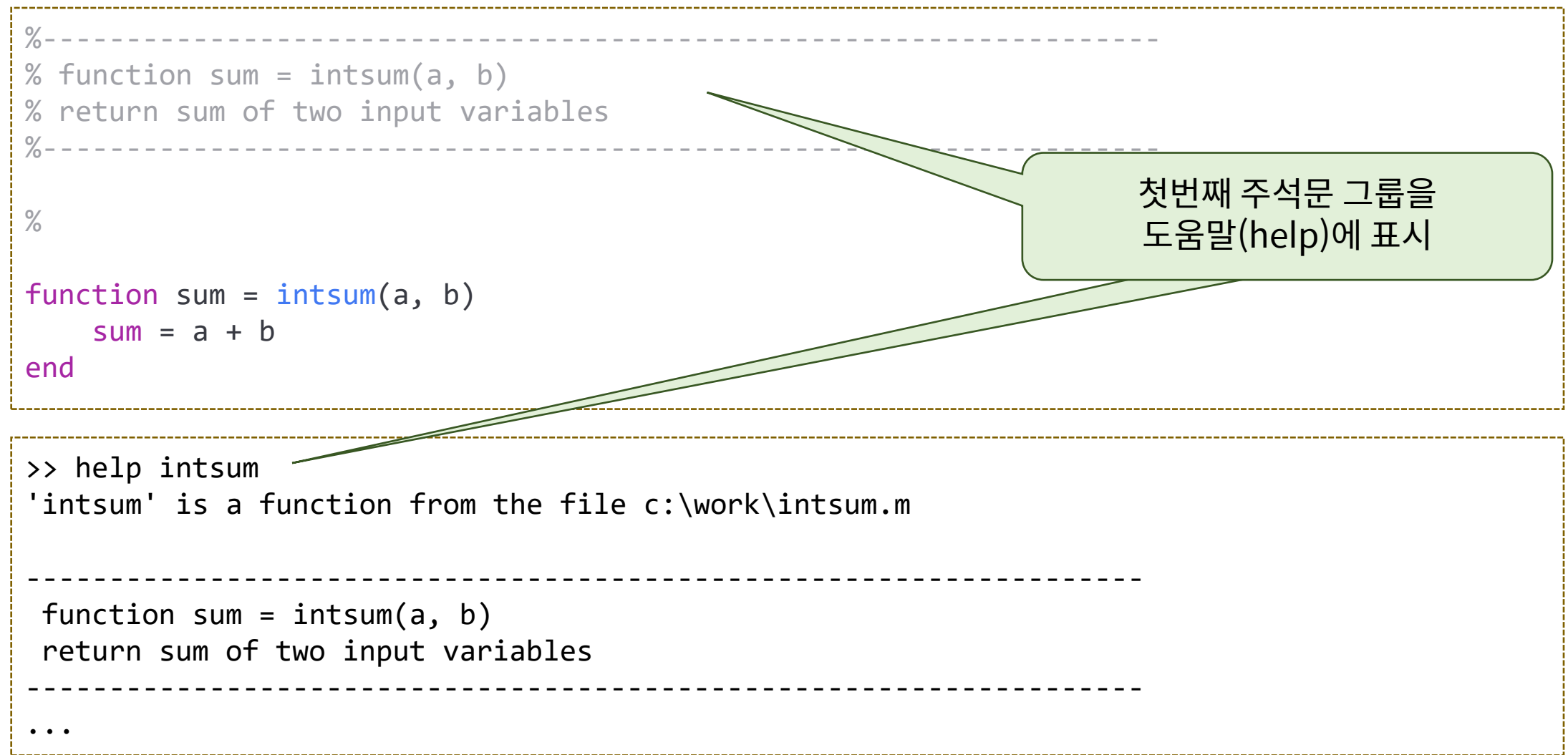

- 스크립트 파일 vs. 함수 파일
	- 두 경우 모두 확장자가 \*.m
	- 스크립트/함수의 구분
		- ➢첫번째 실행문이 function ... 으로 시작 → 함수 파일
		- $\triangleright$  아니면  $\rightarrow$  스크립트 파일
	- 파일의 내부 변수
		- ➢함수 파일의 내부 변수들 → 지역 변수 (함수 내부에서만 사용 가능한 변수)
		- $\triangleright$  스크립트 파일의 내부 변수들 → 전역 변수 (command window에서 수행하는 것과 동일)
	- Workspace의 변수 사용
		- ➢함수 파일 내부 → 사용이 불가능 (필요한 경우 인수/입력 변수로 전달하여야 함)
		- $\triangleright$  스크립트 파일 내부 → 사용 가능 (command window에서 수행하는 것과 동일)

• 예제 : radian → degree

```
%-------------------------------------------------------------------
% ret = rad2deg(r)% Converts r (in radians) value to ret (in degree) value
%-------------------------------------------------------------------
function ret = rad2deg(r)ret = r * 180 / pi;
end
\rightarrow rad2deg(pi / 2)
ans = 90>> rad2deg(pi / 6)
ans = 30.000
\Rightarrow deg = rad2deg(pi / 4)
deg = 45>>
```
- 관계연산자 (relational operator)
	- 두 피 연산자의 관계를 판단하는 연산자로 조건문에서 비교문(compare statement)에 주로 사용

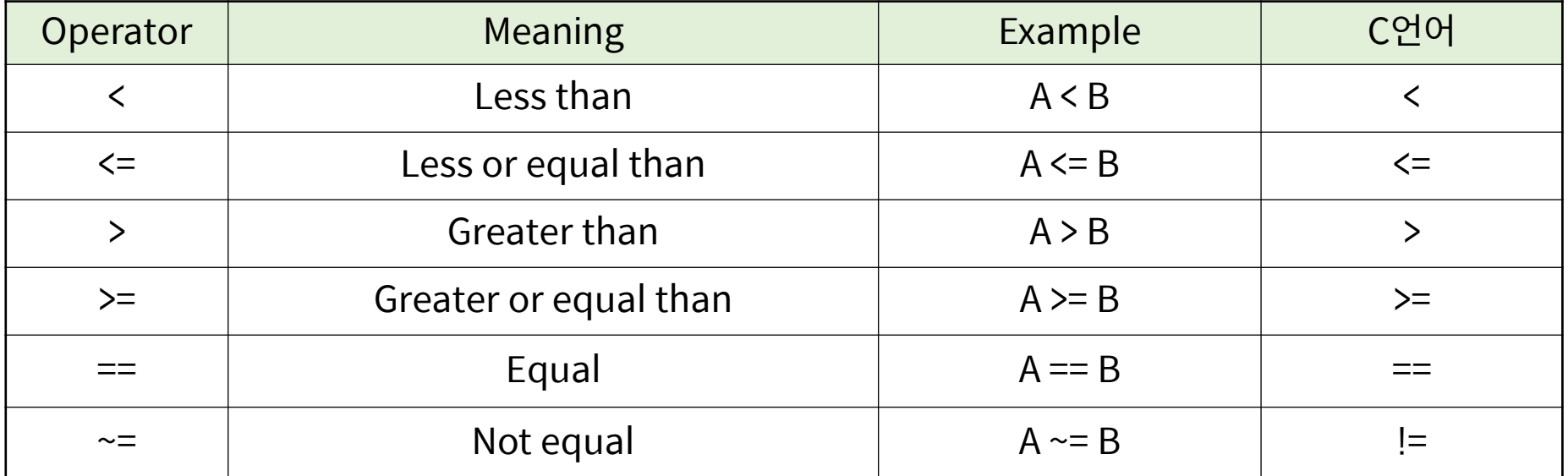

 $-$  관계연산자의 결과값 : 참  $\rightarrow$  1, 거짓  $\rightarrow$  0

- 관계연산자
	- 벡터/행렬의 경우 원소 단위로 비교하여 벡터/행렬로 반환

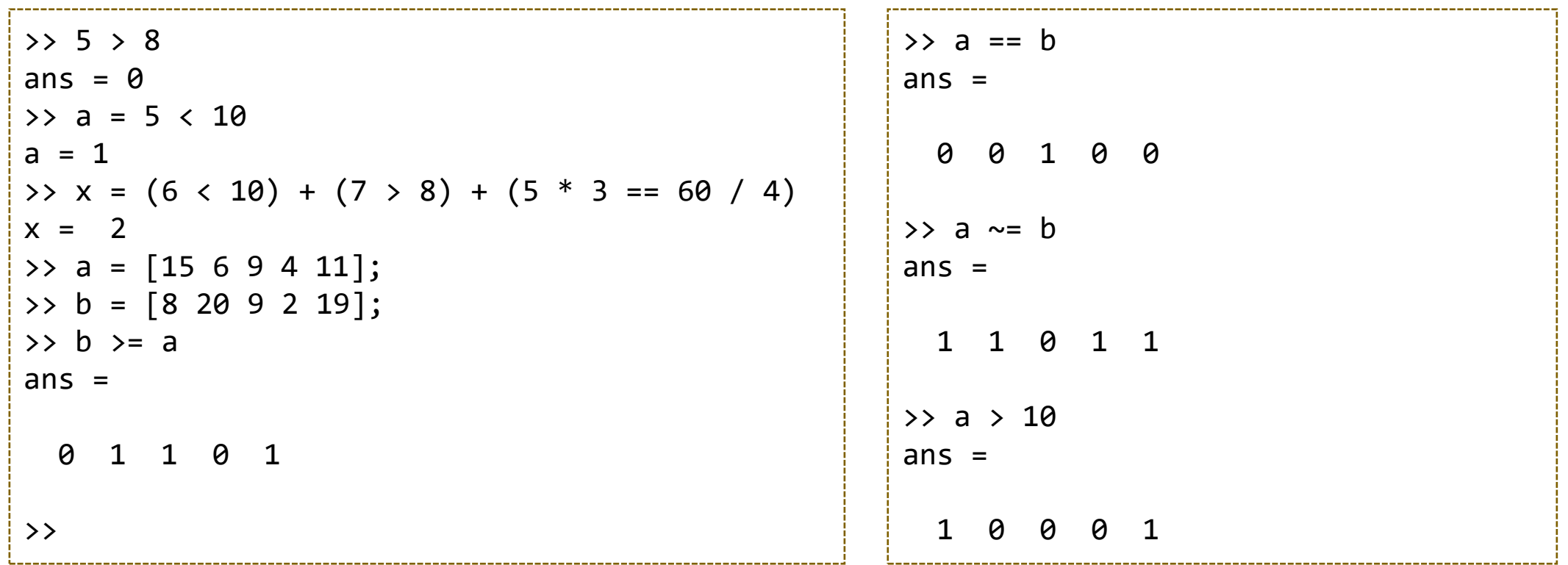

- 관계연산자
	- 벡터/행렬의 경우 관계연산자의 결과는 논리 벡터/행렬로 반환 → 주소지정에 사용되어 참(1)인 위치의 원소만 추출 가능 Workspace Ð

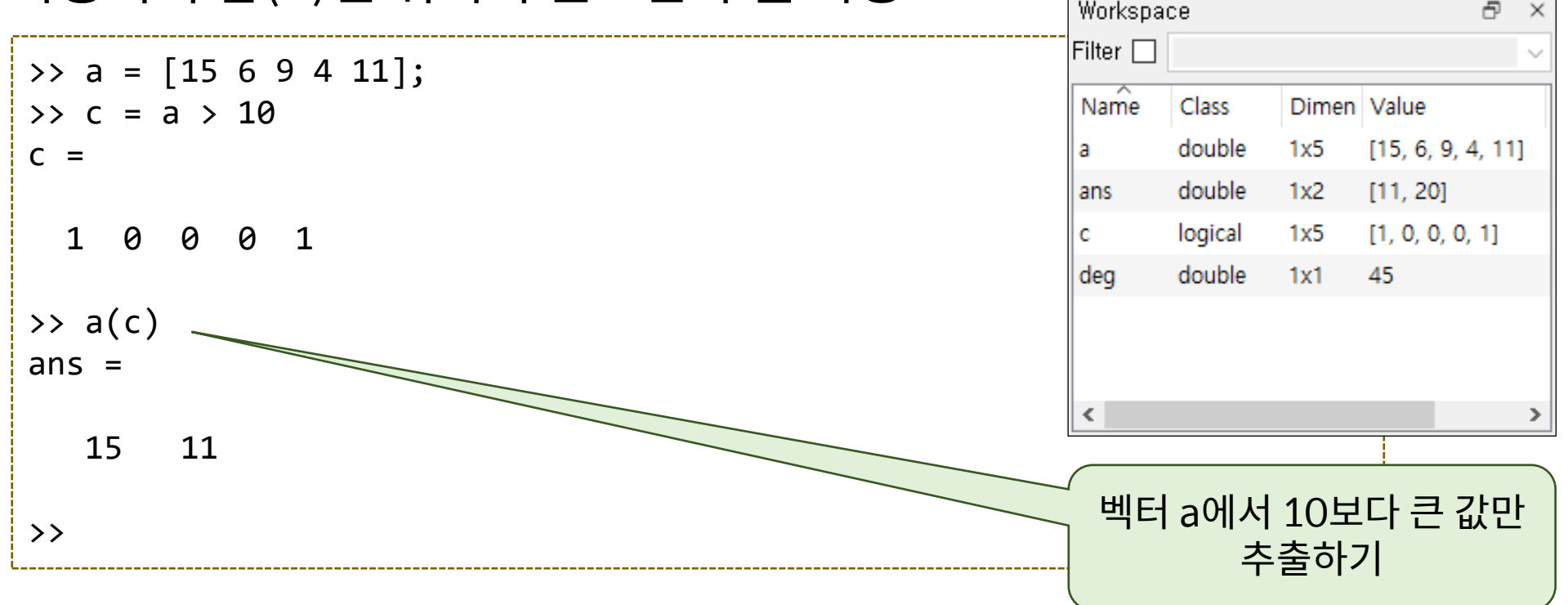

- 논리연산자 (logical operator)
	- 관계연산자의 결과값(참/거짓)과 같은 논리값의 연산으로 두 개 이상의 복합 조 건을 판단할 때 사용

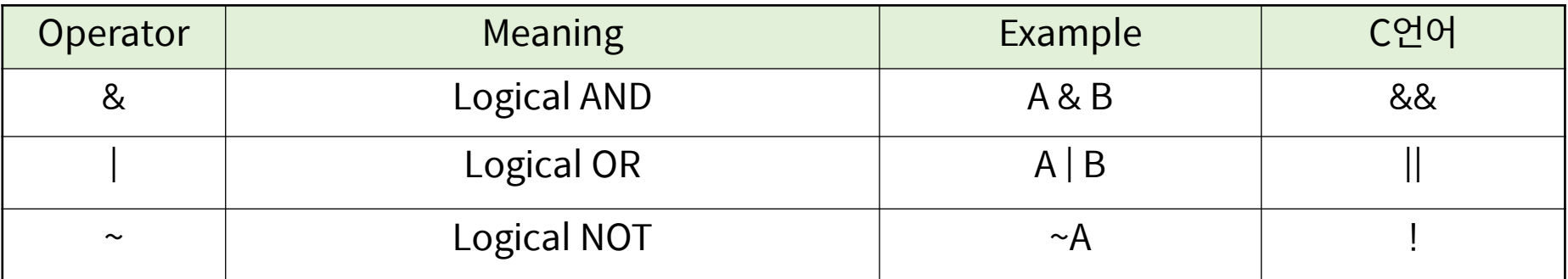

```
Div. of Energy and Electrical Engineering, University University Production Contract Discussion Contract Discussion Contract Discussion Contract Discussion Contract Discussion Contract Discussion Contract Discussion Contra
        • 논리연산자 (logical operator) - 벡터/행렬의 경우 각 요소별로 계산됨
               >> 3 & 7
               ans = 1\gg a = 5 | 0
               a = 1>> \sim 25ans = 0\Rightarrow a = [9 2 0 1 0 10];
               \Rightarrow b = [2 0 12 -10 0 2];
               >> a & b
               ans =1 0 0 1 0 1
               \rightarrow z = a | b
               Z =1 1 1 1 0 1
               \rightarrow \sim (a + b)
               ans =0 0 0 0 1 
                                      \theta
```
• 연산자 우선순위

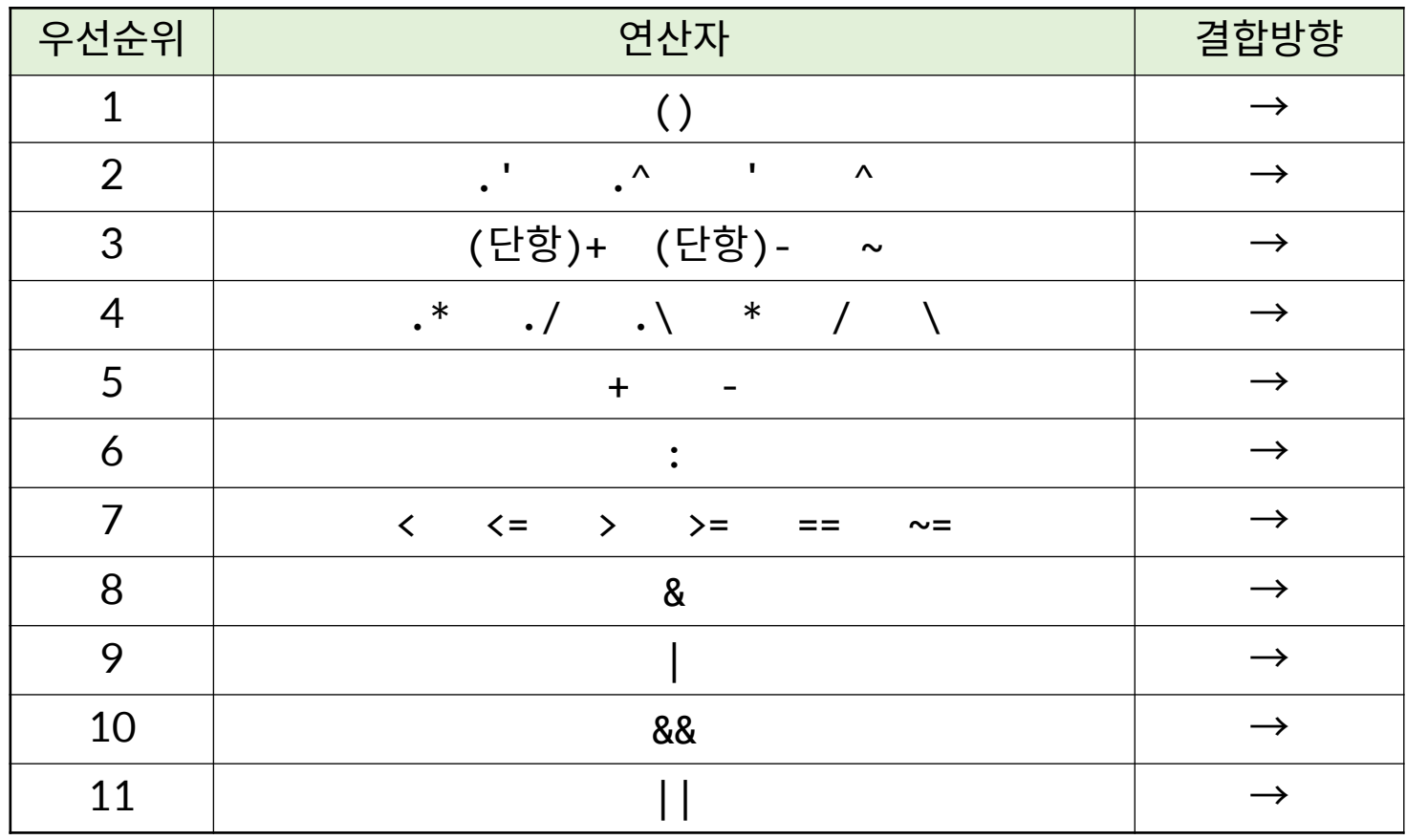

# **M-file 프로그래밍**

**제어문**

#### • if 문

#### if 조건문 문장; % 조건문이 만족하는 경우 수행하는 문장들... end % Octave 편집기에서는 endif가 자동으로 나타나나 % Matlab과의 호환성을 위해서 end로 수정할 것

#### • Example

```
k = input('Enter k : ');if k > 0disp('You entered positive number.');
end
```
• if  $\sim$  else  $\pm$ 

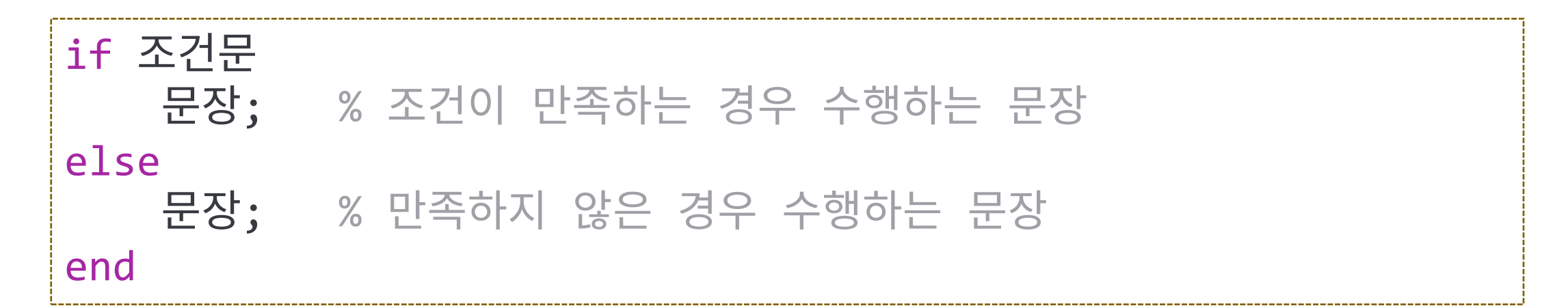

#### • Example

```
k = input('Enter k : ');if k > 0disp('You entered positive number.');
else
    disp('You entered negative number.');
end
```
- if ~ else 문 예제
	- 수학, 영어 과목의 점수들을 입력받아 두 과목 모두 60점 이상인 경우 통과(pass) 아니면 탈락(fail)을 계산하는 스크립트 파일 작성.
	- 관계 연산자 및 논리 연산자 사용
	- 통과 조건을 검사하는 경우 vs. 탈락 조건을 검사하는 경우 (2가지 조건문 가능)

• if  $\sim$  elseif  $\sim$  else  $\pm$ 

```
if 조건문1
   문장; % 조건 1이 만족하는 경우 수행하는 문장
elseif 조건문2
   문장; % 조건 1이 만족하지 않고 조건 2가 만족하는 경우
else
   문장; % 조건 1, 2가 모두 만족하지 않는 경우
end
k = input('Enter number : ');if k > 0disp('You entered positive number.');
elseif k < 0
   disp('You entered negative number.');
else
   disp('You entered 0.');
end
```
- if ~ elseif ~ else 문 예제
	- 점수(score)을 입력받아 90점 이상이면 'A', 80점 이상 90점 미만이면 'B', … , 60점 미만이면 'F'학점을 출력하는 스크립트 파일 작성.
	- 알고리즘]
		- ➢만일 점수가 90 이상이면 'A' 학점 출력 그렇지 않고 만일 점수가 80 이상이면 'B' 학점 출력 그렇지 않고 만일 점수가 70 이상이면 'C' 학점 출력 … 그렇지 않으면 'F' 학점 출력

- 중첩 조건문 (nested if)
	- 하나의 if문에 따른 조건문 속에 다른 조건문이 포함되는 경우

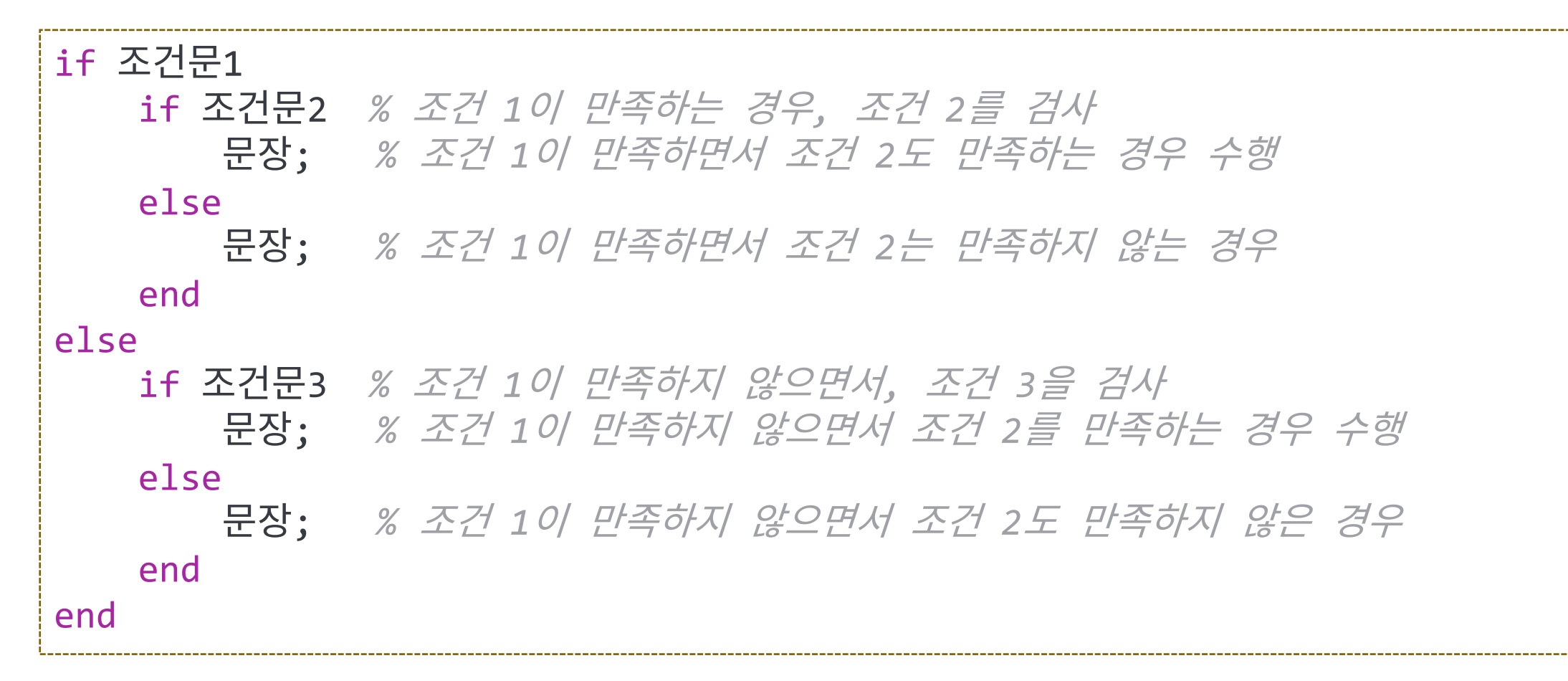

- 중첩 조건문 (nested if)
	- 하나의 if문에 따른 조건문 속에 다른 조건문이 포함되는 경우

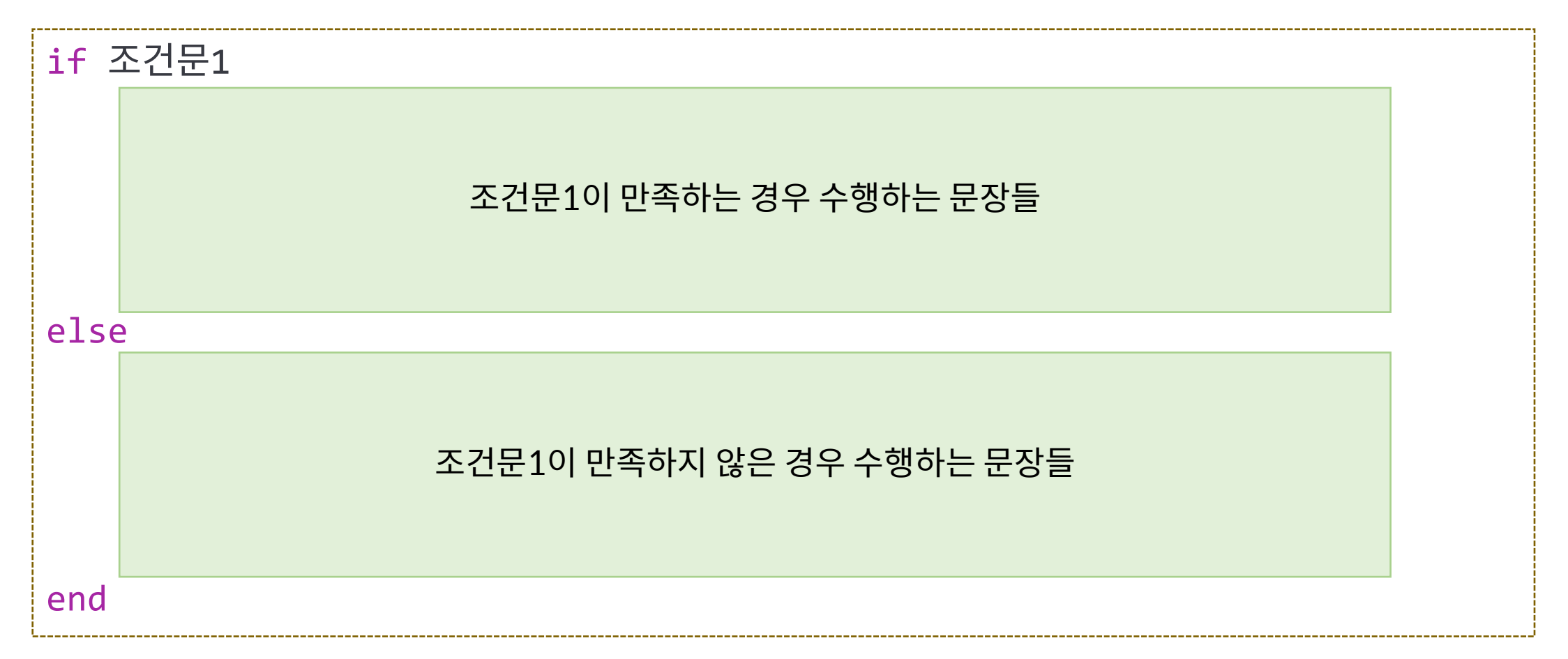

- 중첩 조건문 예제
	- 1[in] = 2.54[cm], 1[ft]=12[in] 인 관계를 이용하여 cm, ft, in 를 서로 변환시키 는 스크립트 파일 작성.
		- ➢실행 예] (파란색은 입력) Enter value : 10 Enter unit : in → 현재 단위 Enter new unit : cm → 변환할 단위 10[in] is 25.4[cm]
- 응용

- 1[in] = 2.54[cm], 1[ft]=12[in] 인 관계를 이용하여 m, cm, in, ft 를 서로 변환 시키는 스크립트 파일 작성.

#### **과제**

• 출석점검용 과제

- 수업에 수행한 실습 화면 및 결과 화면을 캡처해서 제출하시오.

- 채점용 과제
	- 정수를 입력 받아 입력된 숫자가 짝수(even number)인지 홀수(odd number) 인지 알려주는 스크립트 파일을 작성하시오.

 $\triangleright$  Matlab에서 나머지를 구하는 함수 : mod(x, y)

➢예] 9를 4로 나눌때 나머지는? → mod(9, 4)

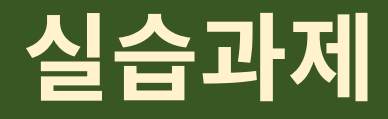

- 수업에 수행한 실습 화면 및 결과 화면을 캡쳐해서 제출하시오.
- 중심이  $x = 3$ ,  $y = 2$  이며 주축이  $a = 8$ ,  $y = 6$ 인 타원의 그래프를 그 려라.
- 정수를 입력 받아 입력된 숫자가 짝수(even number)인지 홀수(odd number)인지 알려주는 스크립트 파일을 작성하시오.

 $-$  Matlab에서 나머지를 구하는 함수 : mod(x, y)

 $-$  예] 9를 4로 나눌때 나머지는?  $\rightarrow$  mod(9, 4)

• for 문

#### for 변수=초기값:최종값

문장; % 변수가 초기값에서 최종값까지 1씩 증가하면서 반복됨

end % Octave 편집기에서는 endfor가 자동으로 나타나나 % Matlab과의 호환성을 위해서 end로 수정할 것

• Example : sumall.m

```
n = input('Enter number : ');sum = 0;for k=1:n
    sum = sum + k;
end
fprintf('Sum from 1 to %d is %d\n', n, sum);
```
#### • for 문

#### for 변수=초기값:증가값:최종값 문장; % 변수가 초기값에서 최종값까지 증가값씩 증가하면서 반복됨 end % Octave 편집기에서는 endfor가 자동으로 나타나나

% Matlab과의 호환성을 위해서 end로 수정할 것

#### • Example : sumodd.m

```
n = input('Enter number : ');sum = 0;
for k=1:2:n
    sum = sum + k;
end
fprintf('Sum of odd numbers from 1 to %d is %d\n', n, sum);
```
- for 문 예제
	- 1부터 주어진 인수(입력변수) n까지의 합을 구하는 함수 AddTo()

```
%--------------------------------------------------------------------
% function sum = AddTo(n)% Calculate sum of the numbers from 1 to n
%--------------------------------------------------------------------
function sum = AddTo(n)
  sum = 0;for k = 1:nsum = sum + k;end
end
```
- for문의 반복 범위
	- $-1:4 == [1, 2, 3, 4]$   $\Rightarrow$  for문에서도 벡터값을 이용하여 반복

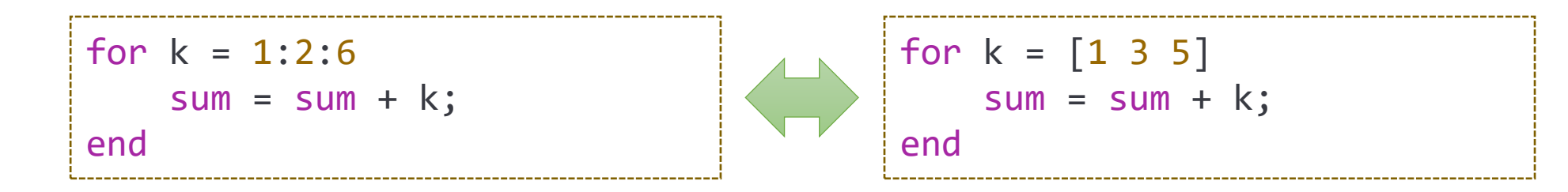

## **Matlab 프로그래밍 : nargin, nargout**

- 함수의 입/출력 변수의 개수
	- nargin : 입력 변수의 개수 (number of input arguments)
	- nargout : 출력 변수의 개수 (number of output arguments)
	- 호출할 때 사용된 입/출력 변수의 개수에 알맞은 기능을 제공하는 함수 작성이 가능 : 예] plot 함수

### **Matlab 프로그래밍 : nargin, nargout**

```
% function [res1, res2, res3] = argtest(a, b, c, d)% Test function for nargin, nargout
function [res1, res2, res3] = argtest(a, b, c, d)fprintf('nargin = \%d\n\cdot, nargin);
    fprintf('nargout = \%d\n\cdot, nargout);
    res1 = nargin;if nargout > 1res2 = nargout;
    end
    if nargout > 2res3 = 0;
    end
End
```

```
>> argtest
nargin = 0nargout = \thetaans = 0\rightarrow a = argtest(1, 2)
nargin = 2nargout = 1a = 2\Rightarrow [a, b] = argtest(1, 2)
nargin = 2nargout = 2a = 2h = 2\Rightarrow [a, b] = argtest(1, 2, 3)
nargin = 3nargout = 2a = 3b = 2
```
- for 문 예제 : AddTo()함수의 확장 ⇒ AddToEx()
	- AddToEx(n) : 1~n 까지의 합계
	- AddToEx(a, b) : a~b 까지의 합계

```
Div. of Energy and Electrical Engineering Construction Construction Construction Construction Construction Constr
           %--------------------------------------------------------------------
           % function sum = AddToEx(n)
           % Calculate sum of the numbers from 1 to n
           % function sum = AddToEx(a, b)% Calculate sum of the numbers from a to b
           %--------------------------------------------------------------------
           function sum = AddToEx(a, b)if nargin == 1
                   b = a;
                   a = 1;
               end
               sum = 0;for k = a:bsum = sum + k;end
           end
```
• for문을 사용하여  $\pi$ 계산하기 #1 : 라이프니츠(Leibniz)의 원주율공식  $\pi = 4$ 1 1 − 1 3  $+$ 1 5 − 1 7  $+$ 1 9 − 1  $\frac{1}{11}$  + 1  $\frac{1}{13}$  – 1  $\frac{1}{15}$  ... ≻ From Gregory Series :  $\tan^{-1} x = x - \frac{x^3}{2}$ 3  $+\frac{x^5}{5}$ 5  $-\frac{x^7}{7}$ 7  $+ \cdots$ , where  $x = 1$ 

```
n = 10000; % iteration number
pisum = 0; % result
for i=1:n
  pisum = pisum + (-1)^{(-i+1)} / (2^i - 1);if mod(i, 1000) == 0fprintf('Iter \lceil \frac{9}{4} \rceil, pi = \frac{9}{4}, 12f\n', i, pisum * 4);
  end
end
fprintf('pi = \%.12f\n', pisum * 4);
```
- for문을 사용하여  $\pi$ 계산하기 #1 : 라이프니츠(Leibniz)의 원주율공식  $\pi = 4$ 1 1 − 1 3  $+$ 1 5 − 1 7  $+$ 1 9 − 1  $\frac{1}{11}$  + 1  $\frac{1}{13}$  – 1  $\frac{1}{15}$   $\cdots$  = 4  $\sum$  $k=1$ ∞  $(-1)^{k+1}$  $2k - 1$
- 함수로 구현

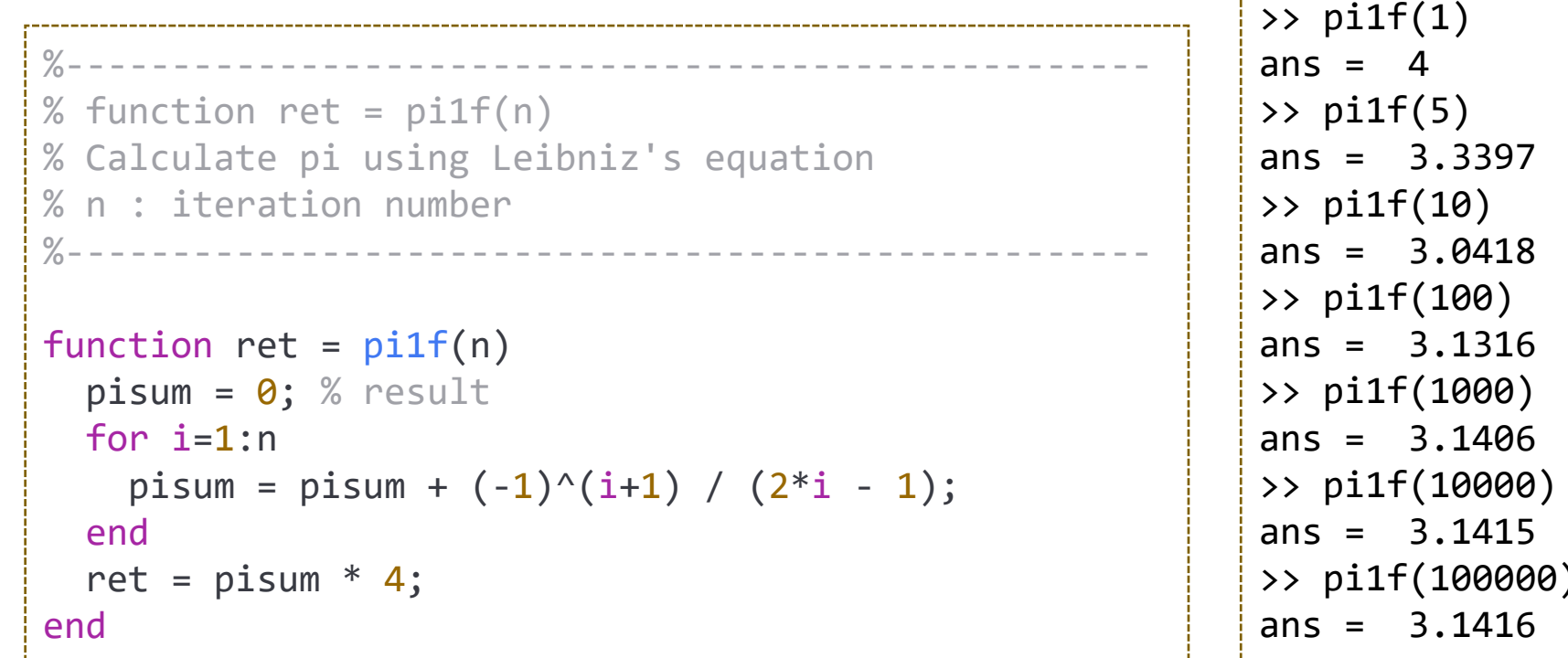

#### • for문을 사용하여  $\pi$ 계산하기 #2 : 월리스(Wallis)의 공식  $\pi$ 2 = 2 1 ⋅ 2 3 ⋅ 4 3 ⋅ 4 5 ⋅ 6 5 ⋅ 6 7 ⋅ 8 7 ⋅ 8 9 ⋅ 10 9  $\cdots =$ 2 1 ⋅ 2 3 ⋅ 4 3 ⋅ 4 5 ⋅ 6 5 ⋅ 6 7  $\cdots = \begin{array}{c} \vert \\ \vert \end{array}$  $k=1$ ∞  $4 \cdot k^2$  $4 \cdot k^2 - 1$

```
n = 10000; % iteration number
pival = 1; % result
for k=1:n
  pival = pival * 4 * k^2 / (4 * k^2 - 1);
  if mod(k, 1000) == 0
    fprintf('Iter \lceil \frac{9}{4} \rceil, pi = \frac{9}{12}f \n', k, pival * 2);
  end
end
fprintf('pi = \%.12f\n', pival * 2);
```
•  $\pi$ 계산하기 #3 : 오일러(Euler)의 곱셈 공식

$$
\frac{\pi^2}{6} = \frac{1}{1^2} + \frac{1}{2^2} + \frac{1}{3^2} + \frac{1}{4^2} + \frac{1}{5^2} + \frac{1}{6^2} + \cdots
$$

•  $\pi$ 계산하기 #4 : 프랑수아 비에트(François Viète)의 무한급수

$$
\frac{2}{\pi} = \frac{\sqrt{2}}{2} \cdot \frac{\sqrt{2 + \sqrt{2}}}{2} \cdot \frac{\sqrt{2 + \sqrt{2 + \sqrt{2}}}}{2} \cdots
$$

- 테일러 급수
	- 임의의 해석함수(analytic function)를 도함수의 함 점에서의 값으로 계산된 항 의 무한합으로 나타내는 방식 (유도과정 및 자세한 내용 생략)
	- $-a$  근처에서는 몇 개의 항으로도 근사값 계산

$$
f(x) = \sum_{n=0}^{\infty} \frac{f^{(n)}(a)}{n!} (x-a)^n = f(a) + f'(a)(x-a) + \frac{1}{2}f''(a)(x-a)^2 + \frac{1}{3!}f'''(a)(x-a)^3 + \cdots
$$

 $-a = 0$ 인 경우 ⇒ Maclaurin series

- 테일러 급수의 응용?
	- 모델의 단순화 : 복잡한 함수가 있을 때 1~3차의 다항 함수로 근사화
	- 정적분의 계산 : 부정 적분의 계산이 힘든 경우 급수를 활용하여 근사화 후 계산
	- 컴퓨터에서 초월 함수(sin, cos, tan, exp, log, …) 계산

➢초월 함수의 H/W 계산 회로 구성은 불가능 ⇒ 근사 다항식을 이용하여 계산

• 테일러 급수의 예  $-a \n *C*$ 러에서

$$
f(x) = \sum_{n=0}^{\infty} \frac{f^{(n)}(a)}{n!} (x-a)^n = f(a) + f'(a)(x-a) + \frac{1}{2}f''(a)(x-a)^2 + \frac{1}{3!}f'''(a)(x-a)^3 + \cdots
$$

 $-$  예]  $a = 0$ 인 경우 ⇒ 0 근처에서 근사값

$$
\sin x = \sin 0 + x \sin' 0 + \frac{x^2}{2!} \sin'' 0 + \frac{x^3}{3!} \sin''' 0 + \cdots
$$
  
\n
$$
\sin x = 0 + x \cdot 1 + \frac{x^2}{2!} \cdot 0 + \frac{x^3}{3!} \cdot (-1) + \frac{x^4}{4!} \cdot 0 + \cdots
$$
  
\n
$$
\sin x = x - \frac{x^3}{3!} + \frac{x^5}{5!} - \frac{x^7}{7!} + \cdots = \sum_{n=0}^{\infty} \frac{(-1)^n}{(2n+1)!} x^{2n+1}
$$

$$
\cos x = 1 - \frac{x^2}{2!} + \frac{x^4}{4!} - \frac{x^6}{6!} + \frac{x^8}{8!} - \dots = \sum_{n=0}^{\infty} \frac{(-1)^n}{(2n)!} x^{2n}, \qquad e^x = \sum_{n=0}^{\infty} \frac{x^n}{n!} = 1 + x + \frac{x^2}{2!} + \frac{x^3}{3!} + \dots
$$

• 테일러 급수를 이용한 sin 함수

$$
\sin x = \sum_{n=0}^{\infty} \frac{(-1)^n}{(2n+1)!} x^{2n+1} = x - \frac{x^3}{3!} + \frac{x^5}{5!} - \frac{x^7}{7!} + \cdots
$$

```
%----------------------------------------------------------
% function ret = sint(x)% Calculate sine value using Taylor series expansion
%----------------------------------------------------------
function ret = sint(x)ret = 0;
  for n = 0:5ret = ret + (-1)^n / factorial(2*n + 1) * x^{(2*n + 1)};
  end
end
                                                                     \gg sin(pi / 4)
                                                                     ans = 0.70711\gg sint(pi / 4)
                                                                     ans = 0.70711>> sin(pi)
                                                                     ans = 1.2246e-16>> sint(pi)
                                                                     ans = -0.00044516
```
• 테일러 급수를 이용한 sin 함수 - 다항식의 항의 수를 인수로 전달할 수 있도록 확장

```
%----------------------------------------------------------
% function ret = sinto(x, order)% Calculate sine value using Taylor series expansion
% x : angle [rad], order : order of series expansion
%----------------------------------------------------------
function ret = sinto(x, order)if nargin < 2
       order = 5;
    end
   ret = 0;
   for n = 0: order
        ret = ret + (-1)^n / factorial(2*n+1)*x^(2*n+1);end
end
```

```
\gg sin(pi)
ans = 1.2246e-16
>> sinto(pi, 3)
ans = -0.075221\Rightarrow sinto(pi) \Rightarrow sinto(pi,5)
ans = -0.00044516>> sinto(pi, 7)
ans = -0.00000077279>> sinto(pi, 10)
ans = 0.000000000010348
\rightarrow
```
#### • 테일러 급수를 이용한 sin 함수 - 인수로 벡터/행렬도 처리할 수 있도록 확장

```
%----------------------------------------------------------
% function ret = sintv(x, order)% Calculate sine value using Taylor series expansion
% x can be either vector or matrix
% x : angle [rad], order : order of series expansion
%----------------------------------------------------------
function ret = sintv(x, order)if nargin < 2
    order = 5;
  end
 ret = zeros(size(x));for n = 0:5
   ret = ret + (-1)^n / factorial(2*n + 1)*x \left[ .^n \right] (2*n + 1);
  end
end
```
#### **Matlab 프로그래밍 : while**

• while 문

#### while 조건식 문장; % 조건식이 만족하는 동안 문장을 반복 end % Octave 편집기에서는 endwhile이 자동으로 생성되나 % Matlab과의 호환성을 위해서 end로 수정할 것

• Example : sumall.m

```
Div. of Energy and Electrical Engineering, Uiduk University 45
       n = input('Enter number : ');sum = 0;
       j = 1;while(j \le n)
          sum = sum + j;i = j + 1;
       end
       fprintf('Sum from 1 to %d is %d\n', n, sum);
```
#### **Matlab 프로그래밍 : while**

- while 문 예제
	- 1부터 주어진 인수(입력변수) n까지의 합을 구하는 함수 AddTo()

```
%--------------------------------------------------------------------
% function sum = AddTo(n)% Calculate sum of the numbers from 1 to n
%--------------------------------------------------------------------
function AddTo(n)
    sum = 0;j = 1;
    while(j \leq n)sum = sum + j;j = j + 1;end
end
```
#### **Matlab 프로그래밍 : break, continue**

- break 문
	- for 또는 while문의 반복문을 종료
- continue 문
	- for 또는 while문의 나머지 반복문을 수행하지 않고 다음 반복문을 수행

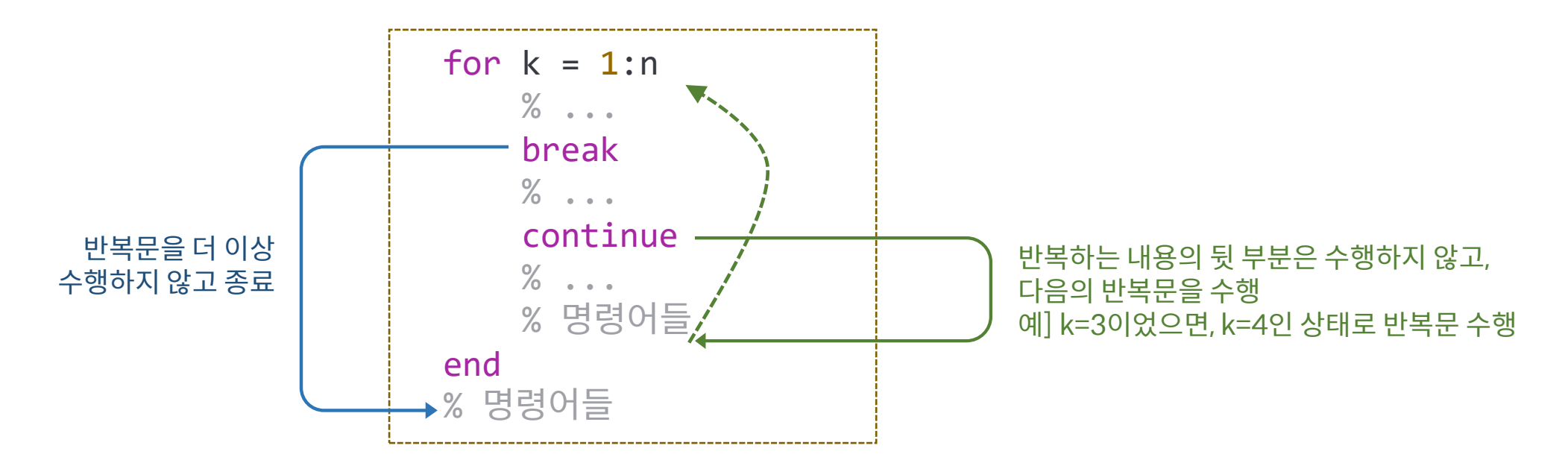

#### **Matlab 프로그래밍 : break, continue**

• Break, continue 문 예제

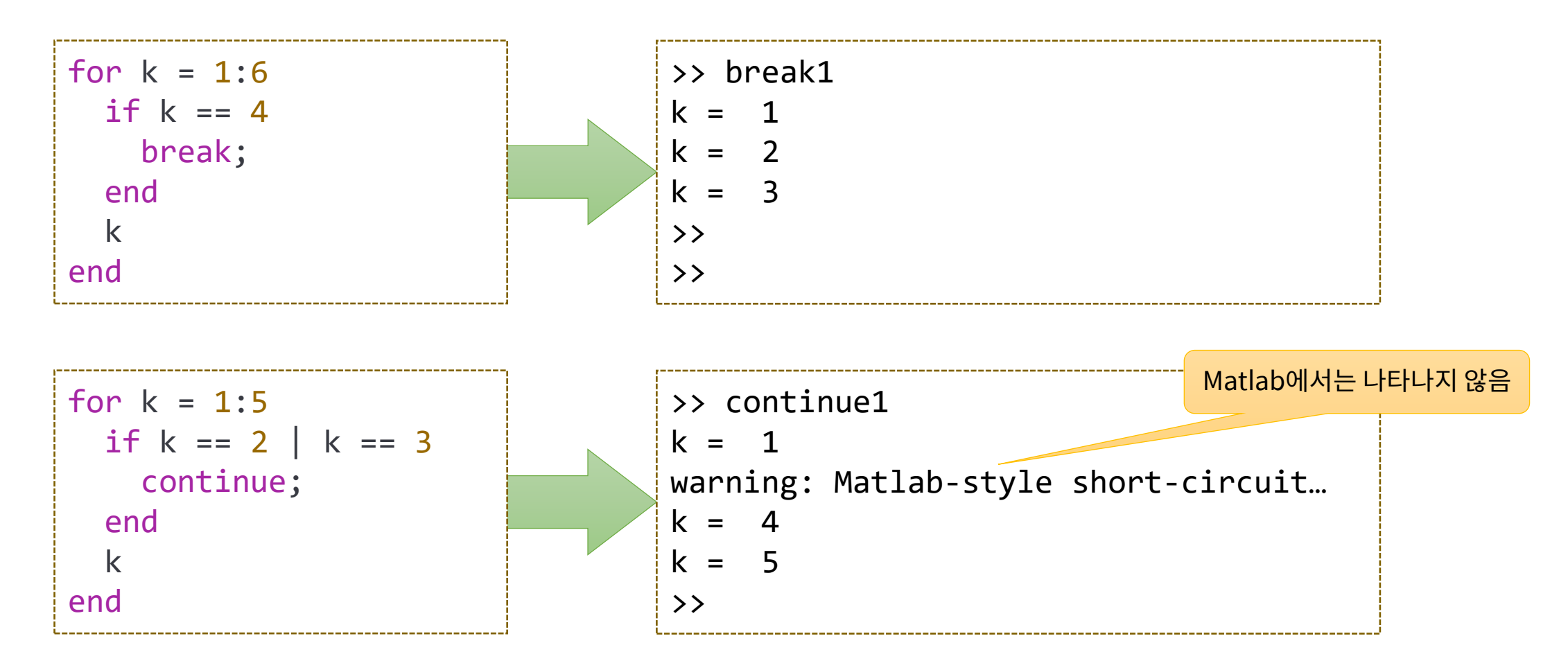

- 함수의 근 찾기 : Bisection method  $-f(x) = 0$ 이 되는  $x$  (roots) 찾기, 초기값 : 근이 존재하는 범위 설정 - 구간을 절반씩 나누어서 검색 $[f(x) \approx 0]$ 하는 것을 반복함
- 수행 순서 (algorithm)

- 
$$
k = 0
$$
에서 시작 : 촼기 구간 [a<sub>0</sub>, b<sub>0</sub>]

 $\triangleright$  근이 존재하는 조건 :  $f(a_0) f(b_0) < 0$ 

 $-k \equiv$  증가시키면서 다음을 반복

➢구간의 중간값 계산 : = + ➢ , 의 부호 계산 ➢ ⇒ +1 = , +1 = ➢ ⇒ +1 = , +1 = ✓ : 오차 범위, 예] 소수점 5째자리 ⇒ = 10−6

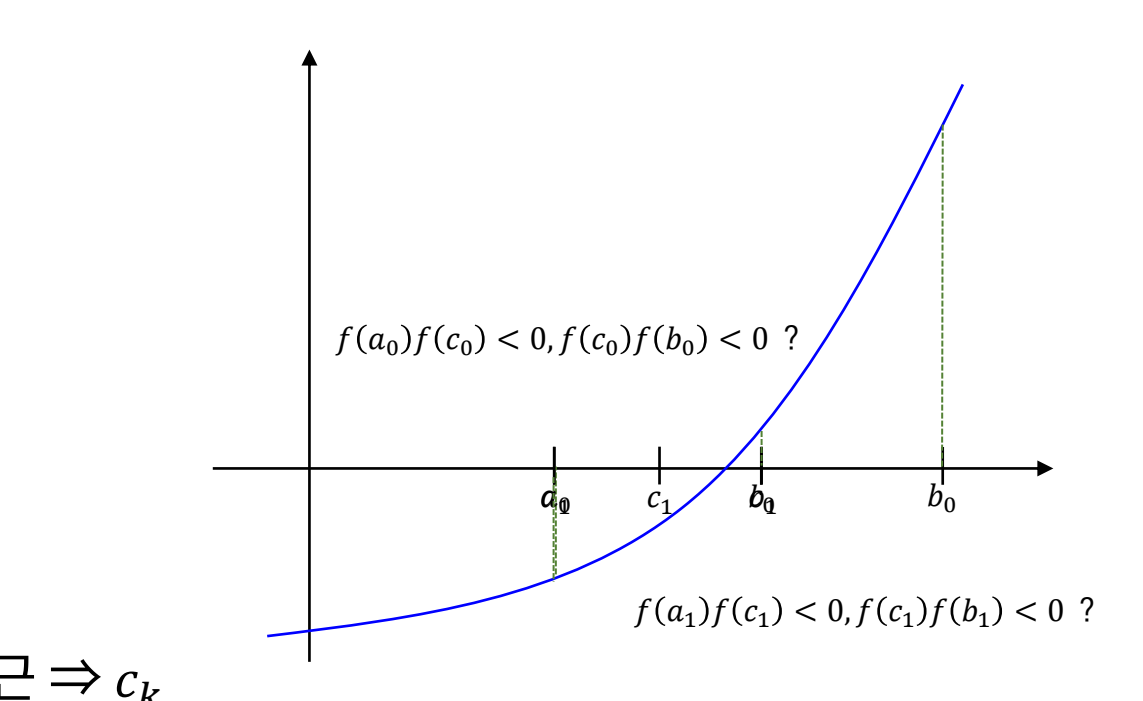

**Div. of Energy and Electrical Engineering, Uiduk University** 49

• Bisection method example

-  $f(x) = x^3 - 15x^2 + 54x - 45$ , 초기 구간 : [8, 13]

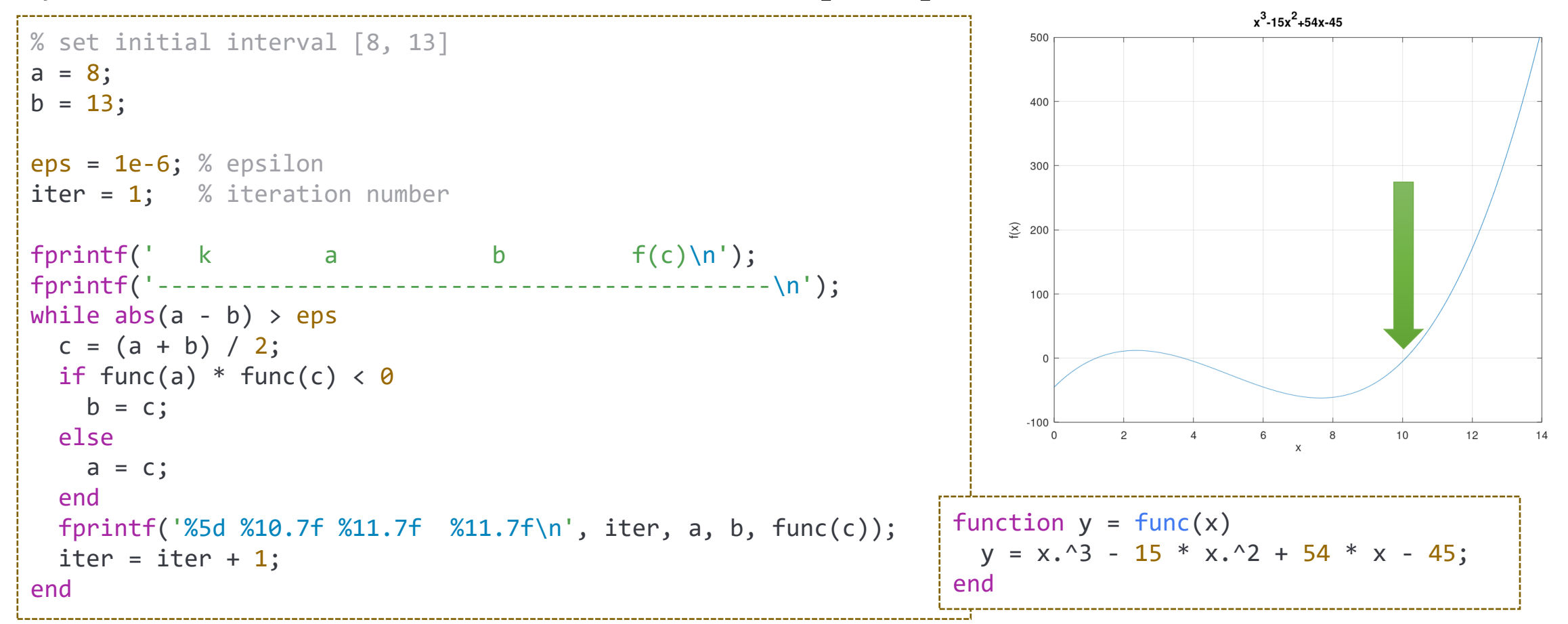

• Bisection method example

-  $f(x) = x^3 - 15x^2 + 54x - 45$ , 초기 구간 : [8, 13]

```
Div. of Energy and Electrical Engineering Club University Contracts and Electrical Engineering, Inc. And Electrical E
           % set initial interval [8, 13]
           a = 8;
           b = 13;
           eps = 1e-6; % epsilon
           iter = 1; % iteration number
            fprintf(' k a b f(c)\n');
            fprintf('--------------------------------------------\n');
           while 1
            c = (a + b) / 2;if func(a) * func(c) < \thetab = c;
             else
               a = c;
             end
             fprintf('%5d %10.7f %11.7f %11.7f\n', iter, a, b, func(c));
             if abs(a - b) < epsbreak
             end
             iter = iter + 1;
            end
```
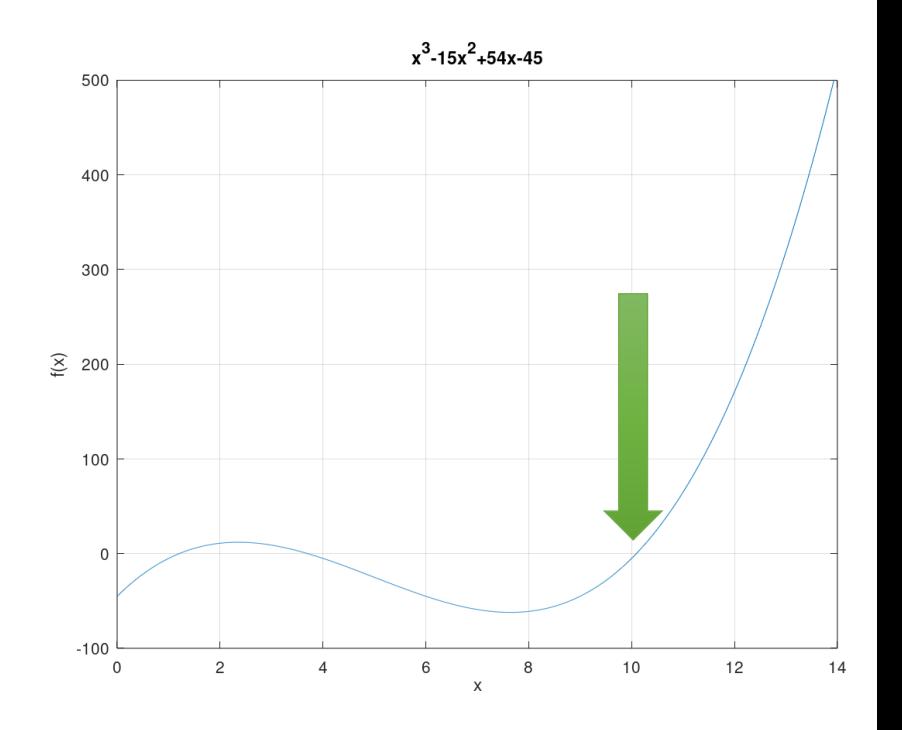

• 함수의 근 찾기 : Newton-Raphson method  $-f(x) = 0$ 이 되는 근 근처에서 초기값  $x_0$ 설정 -  $x = x_k$ 에서  $f(x)$ 의 선형 근사 함수  $g(x)$ 의 해를 구하여  $x_{k+1}$ 로 설정한 후 반복

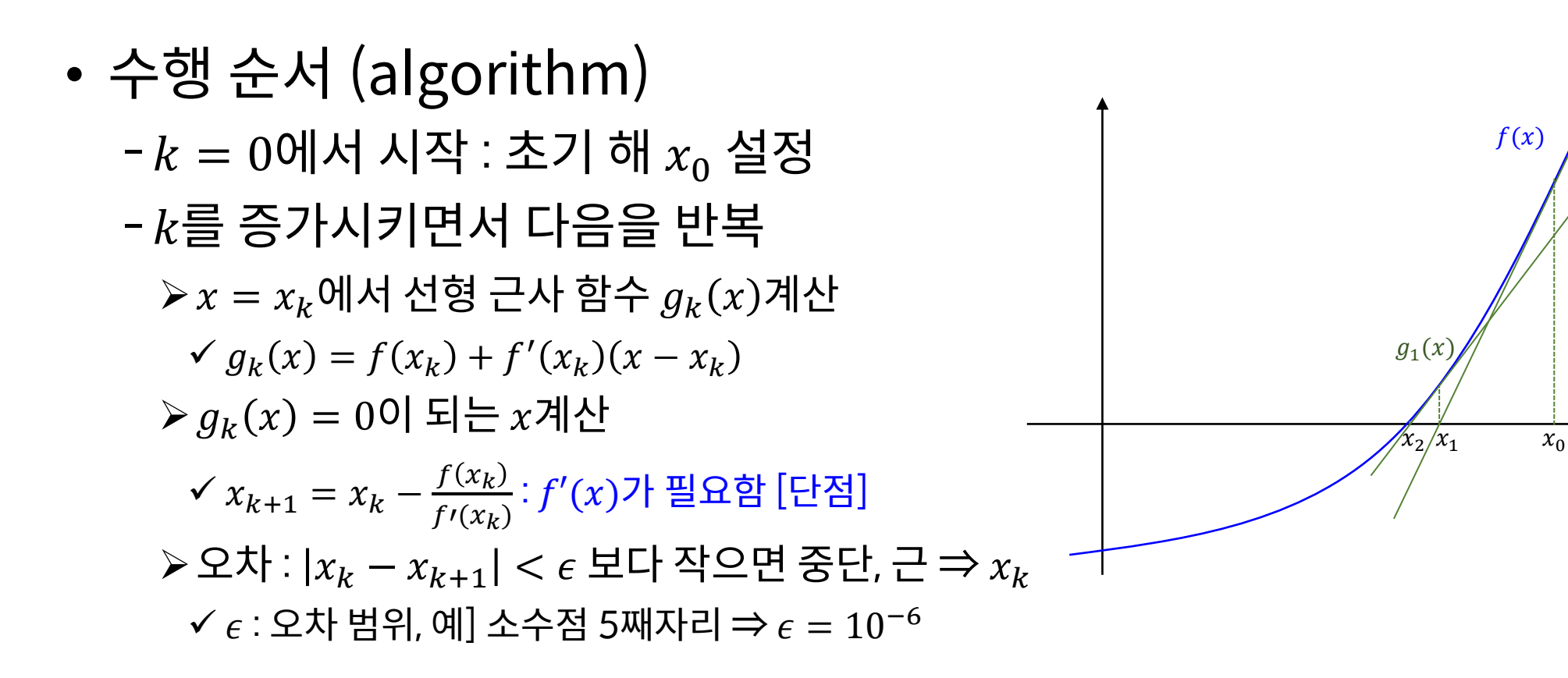

 $g_0(x)$ 

- Newton-Raphson method example
	- $-f(x) = x^3 15x^2 + 54x 45$ , 초기값 :  $f_0 = 12$

```
x^3 - 15x^2 + 54x - 45x cur = 8; % initial root
                                                                               500
eps = 1e-6; % epsilon
iter = 1; % iteration number
                                                                               400
max iter = 30; % maximum iteration number
                                                                               300
fprint f(' \quad k \quad x \quad f(c)\n);
fprintf('------------------------------\n');
                                                                             \overline{\mathcal{E}} 200
while 1
  x next = x cur - func(x cur) / funcd(x cur);
                                                                               100
  fprintf('%5d %11.7f %11.7f\n', iter, x_next, func(x_next));
  if abs(x next - x cur) \langle eps
    break
  end
  x cur = x next;
                                                                                                                  12function y = func(x)iter = iter + 1;
                                                              y = x.^3 - 15 * x.^2 + 54 * x - 45;if iter > max_iter
                                                            end
    break
  end
                                                            function y = func(x)end
                                                              y = 3 * x.^{2} - 30 * x + 54;
                                                            end
```
#### **Div. of Energy and Electrical Engineering, Uiduk University** 53

### **Root-Finding : Comparison**

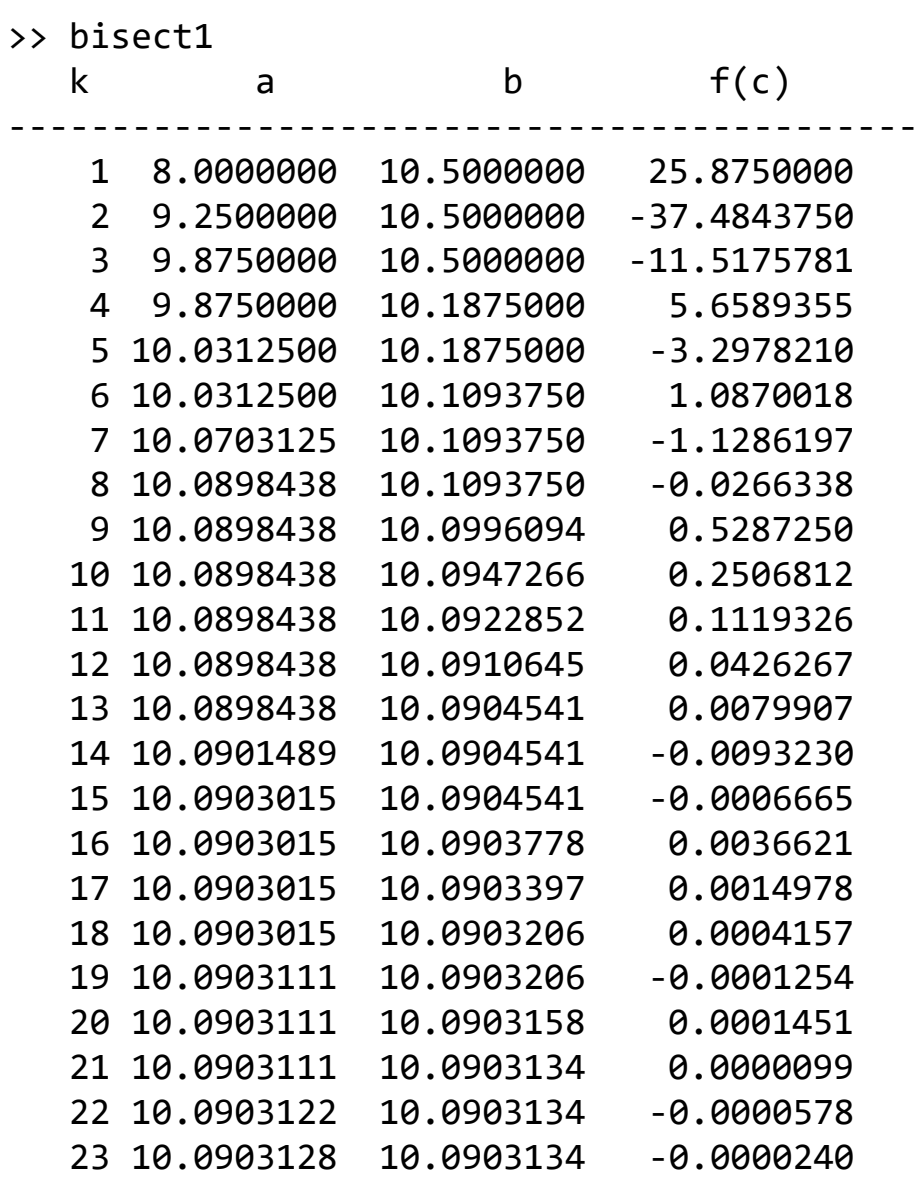

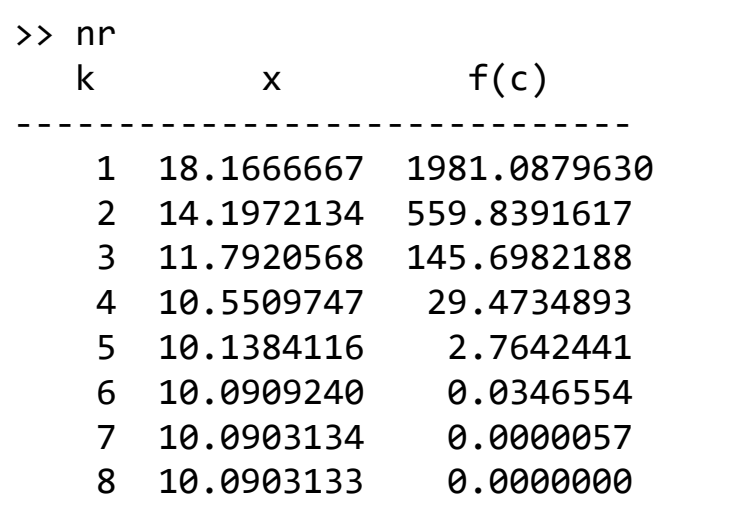

## **inline 함수**

• inline() 함수

- 입력 변수를 함수 형태의 문자열을 받아 인라인 함수로 변환

#### • Bisection method example

```
Div. of Energy and Electrical Engineering, Uiduk University 55
        a = input('Enter function of x : ', 's');func = inline(a);a = input('Enter first point of interval : ');b = input('Enter second point of interval : ');
        eps = 1e-6; % epsilon
        iter = 1; % iteration number% 나머지는 동일
        \% ...
                                          >> bisect2
                                          Enter function of x : cos(x) + 2*sin(x) + x^2Enter first point of interval : -1
                                          Enter second point of interval : 1
                                            k a b f(c)--------------------------------------------
                                             1 -1.0000000 0.0000000 1.0000000
                                             2 -1.0000000 -0.5000000 0.1687315
                                             3 -0.7500000 -0.5000000 -0.0690887
                                          …
                                             21 -0.6592665 -0.6592655
```
## **find 함수**

• find()

#### - 입력 배열 중에서 조건을 충족하는 배열의 요소들만 반환

```
\gg nn = 1:10
nn =1 2 3 4 5 6 7 8 9 10
\Rightarrow find(x > 6)
ans =7 8 9 10
\Rightarrow find(mod(nn, 2) == 0)
ans =2 4 6 8 10
>> find(mod(nn, 2))
ans =1 3 5 7 9
```
## **Ex: 소수 구하기**

- 소수(prime number) 구하기 알고리즘 : 에라토스테네스의 체
	- 2~100사이의 모든 소수를 구하는 경우
		- ➢배열에 2:100 = [2, 3, 4, 5, … , 100]을 저장
		- ➢배열의 처음 요소 2는 소수에 포함하고 배열 요소 중에서 2의 배수를 모두 제거한다.
			- ✓ [2, 3, 4, 5, … , 100] ⇒ [3, 5, 7, 9, 11, 13, 15, 17, 19, 21, 23, … , 99], 소수 : [2]
		- ➢배열의 처음 요소 3은 소수에 포함하고 배열 요소 중에서 3의 배수를 모두 제거한다.
			- ✓ [3, 5, 7, 9, 11, 13, 15, 17, 19, 21, 23, … , 99] ⇒ [5, 7, 11, 13, 17, 19, 23, … , 97], 소수 : [2, 3]
		- ➢배열의 처음 요소 5는 소수에 포함하고 배열 요소 중에서 5의 배수를 모두 제거한다.
		- ✓ [5, 7, 11, 13, 17, 19, 23, … , 97] ⇒ [7, 11, 13, 17, 19, 23, … , 97], 소수 : [2, 3, 5]
		- ➢배열의 남은 요소가 없을 때까지 반복한다.

✓ …

✓ [97] ⇒ [], 소수 : [2, 3, 5, 7, 11, 13, 17, 19, 23, … , 89, 97]

## **Ex: 소수 구하기**

#### • 소수(prime number) 구하기 알고리즘 : 에라토스테네스의 체

```
%-----------------------------------------------------------
% function primes = getprimes(n)
% Get prime numbers between 1 to n
%-----------------------------------------------------------
function primes = getprimes(n)nos = 2:n; % 전체 숫자 배열 만들기
 primes = []; % 소수저장용 배열
 while length(nos) > 0% 숫자 배열의 처음 요소를 소수에 추가
   primes = [primes nos(1)];% 숫자 배열의 처음 요소로 나누어지는 모든 수 삭제
   nos = nos(find(mod(nos, nos(1))));
 end
end
>> getprimes(10)
ans = 2 \t3 \t5 \t7>> getprimes(50)
ans = 2 3 5 7 11 13 17 19 23 29 31 37 41 43 47
```
**Div. of Energy and Electrical Engineering, Uiduk University** 58